## WEBINAR

**SOITRON** 

## F5 - Advanced Automation 25.10.2023 | 9:30-11:00

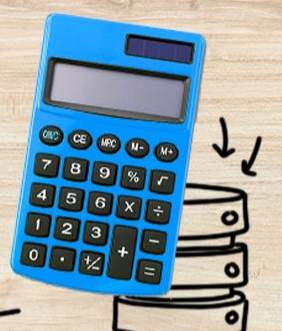

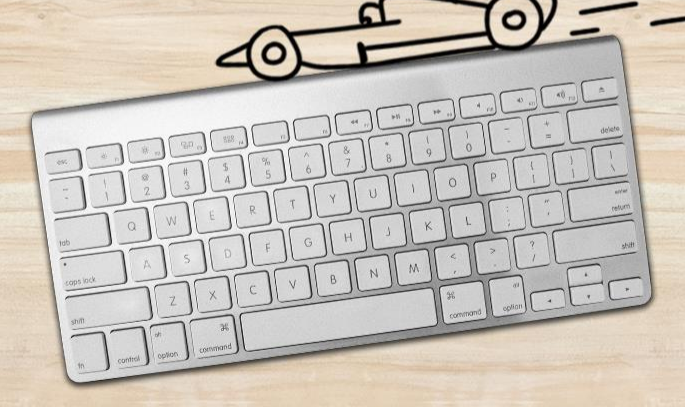

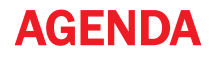

**SOITRON**\*

#### **•** Presentation

- Part 1: Intro Motivation, Mission, Decision
- Part 2: Soitron Automation Tool
- Part 3: Live demo
- Part 4: Some tips for beginners
- **Discussion and summary**
- You can ask direct or write questions at Slido
- **Presentation is recorded**

Join at slido.com #soitron passcode: tr4kxi

## **Challenge**

A few years ago…

## Number of services

DC: ~250 services, 3x geo-datacenter (DMZ: ~150 services, 2x geo-datacenter)

Migrate data center from "legacy" to "software-defined"

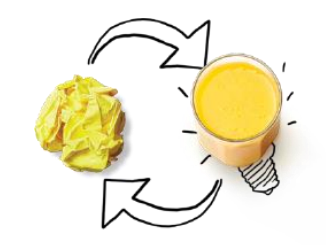

### "Legacy" technologies:

- \* Cisco SW/RT, ASA/FWSM(!)
- $*$  Cisco ACE $($ !!! $)$ , f5 BIG-IP
- \* Cisco GSS(!!) ("geo-dns")
- $*$  10Gbps
- \* CLI based configuration
- \* uptime 10y+, EoS, EoL…
- \* No/limited API

#### "SD-DC" technologies:

- \* Cisco ACI (Nexus)
- \* Cisco FTD/FMC
- \* f5 Viprion
- (LTM, AFM, DNS, WAF)
- \* 40/100Gbps
- \* Containers
- \* Open API

## Mission Service migration + Change of mind

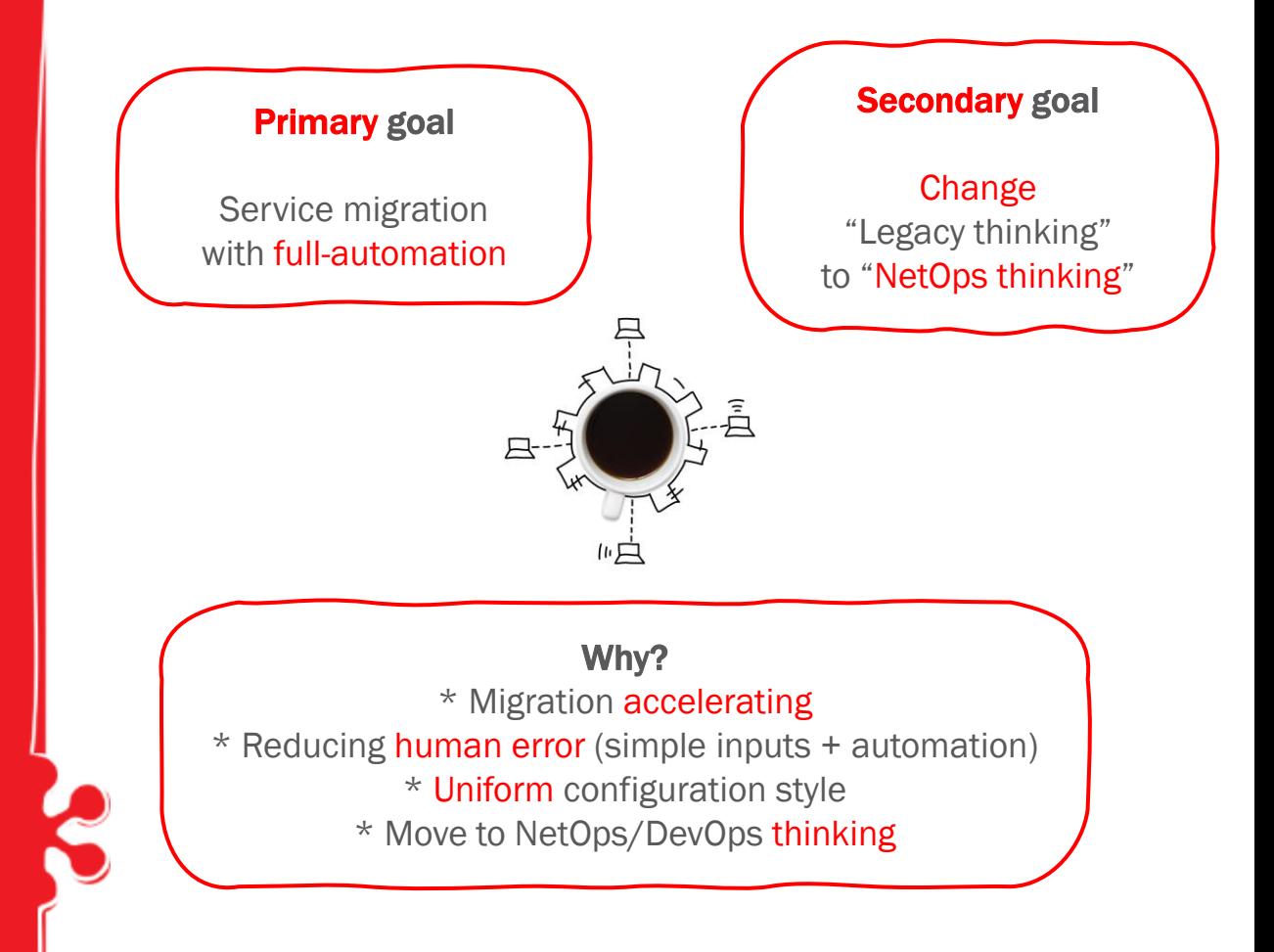

## **Decision** Part 1/2

## There is no perfect automation tool!

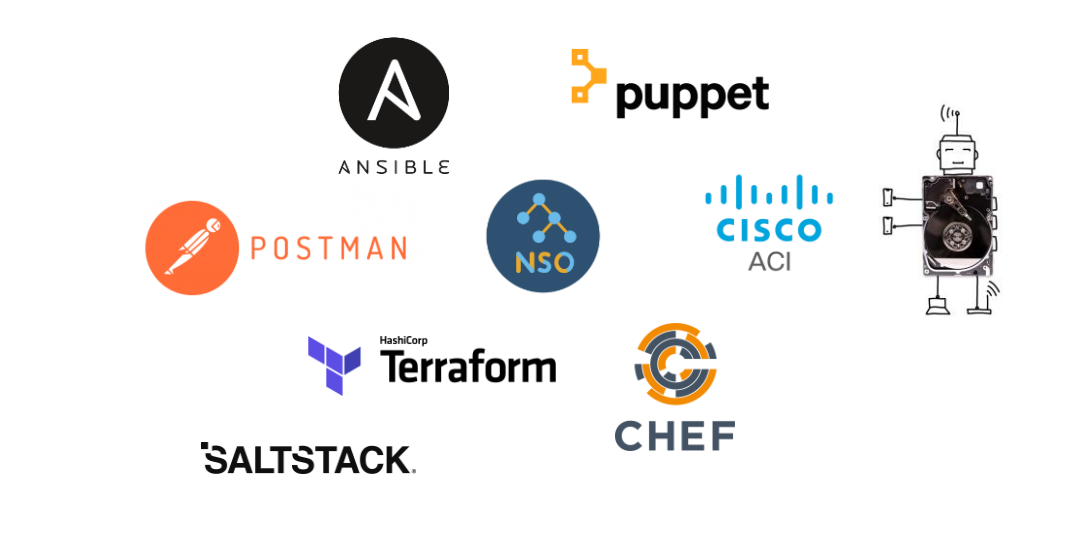

## **Decision** Part 2/2

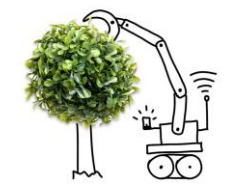

## Our custom on-premise solution based on…

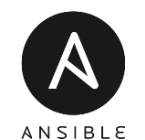

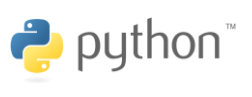

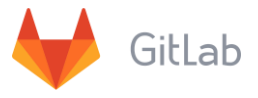

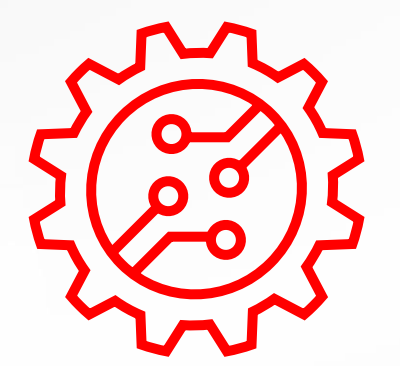

 $\cdot -$ 

 $5000000$ 

 $\equiv$ 

## Our Solution

(Not only) For BIG-IP automation workflow

# F5 Solution

In short…

## Focus to…

- The same workflow regardless end device
- Configuration/migration accelerating
- Reducing human error
- Configuration without expert level knowledge

## F5 Automation…

- First version:
	- **Preferred IMPERATIVE because Declarative had some** limitations (~2019-2020)
	- Non-atomic (imperative)
- $\blacksquare$  Today (2022+):
	- All configuration is DECLARATIVE (expect onboarding)
	- Almost ideal scenario!
	- Ready for the future, ready for the BIG-IP Next

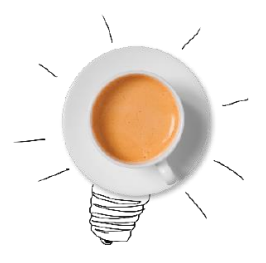

## F5 integration – (hi)story

### **History** (~2015-2019)

- iWorkflow
- **E** BIG-IQ cloud and orchestration
- iApps

**SOITRON** 

### Today (~2019+)

- F5 BIG-IP Application Services 3 Extension (AS3)
- F5 BIG-IP Application Services Templates (FAST)
- F5 BIG-IP Declarative Onboarding (DO)
- F5 BIG-IP Telemetry Streaming (TS)
- F5 BIG-IP WAF Declarative Policy
- F5 BIG-IP Automation Config Converter (ACC)
- F5 SDK (Python)
- ...and many more ([https://clouddocs.f5.com/\)](https://clouddocs.f5.com/)

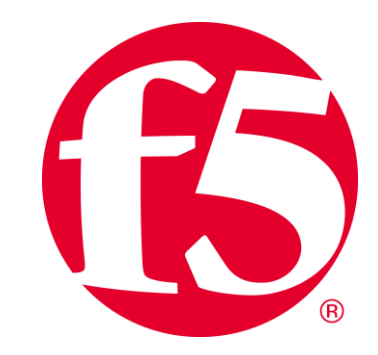

## F5 resources

#### BIG-IP Extensions documentation

- **E** BIG-IP Application Services 3 doc [https://clouddocs.f5.com/products/extensions/f5](https://clouddocs.f5.com/products/extensions/f5-appsvcs-extension/latest/userguide/) [appsvcs-extension/latest/userguide/](https://clouddocs.f5.com/products/extensions/f5-appsvcs-extension/latest/userguide/)
- BIG-IP Declarative Onboarding doc [https://clouddocs.f5.com/products/extensions/f5](https://clouddocs.f5.com/products/extensions/f5-declarative-onboarding/latest/) [declarative-onboarding/latest/](https://clouddocs.f5.com/products/extensions/f5-declarative-onboarding/latest/)

#### Ansible Collections

- **·** Imperative (f5\_modules) [https://galaxy.ansible.com/ui/repo/published/f5networks/f5\\_modules/](https://galaxy.ansible.com/ui/repo/published/f5networks/f5_modules/)
- Declarative (f5 bigip) [https://galaxy.ansible.com/ui/repo/published/f5networks/f5\\_bigip/](https://galaxy.ansible.com/ui/repo/published/f5networks/f5_bigip/)
- F50S (r-series, velos) <https://galaxy.ansible.com/ui/repo/published/f5networks/f5os/>

#### F5 appsvsc extension

- RPM package <https://github.com/F5Networks/f5-appsvcs-extension>
- $\blacksquare$  + Postman collection
- + JSON schema

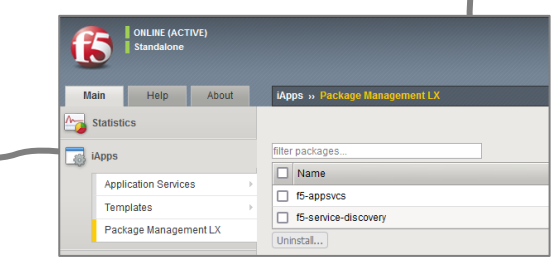

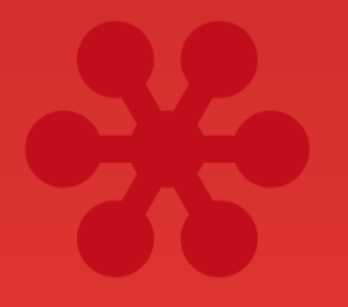

Join at slido.com **#soitron** 

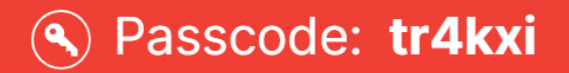

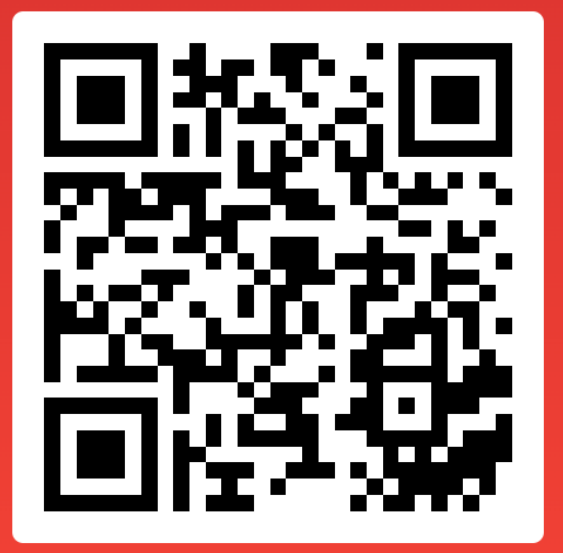

## **Our Solution** I Custom automation tool(s) Not for BIG -IP only

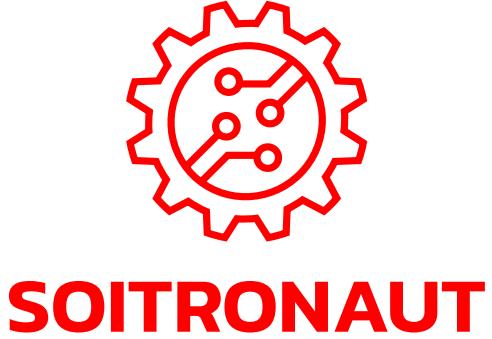

**Soitron Automation Tool** 

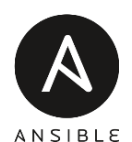

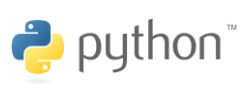

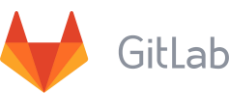

## Configuration/Automation workflow

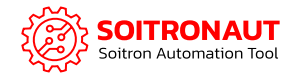

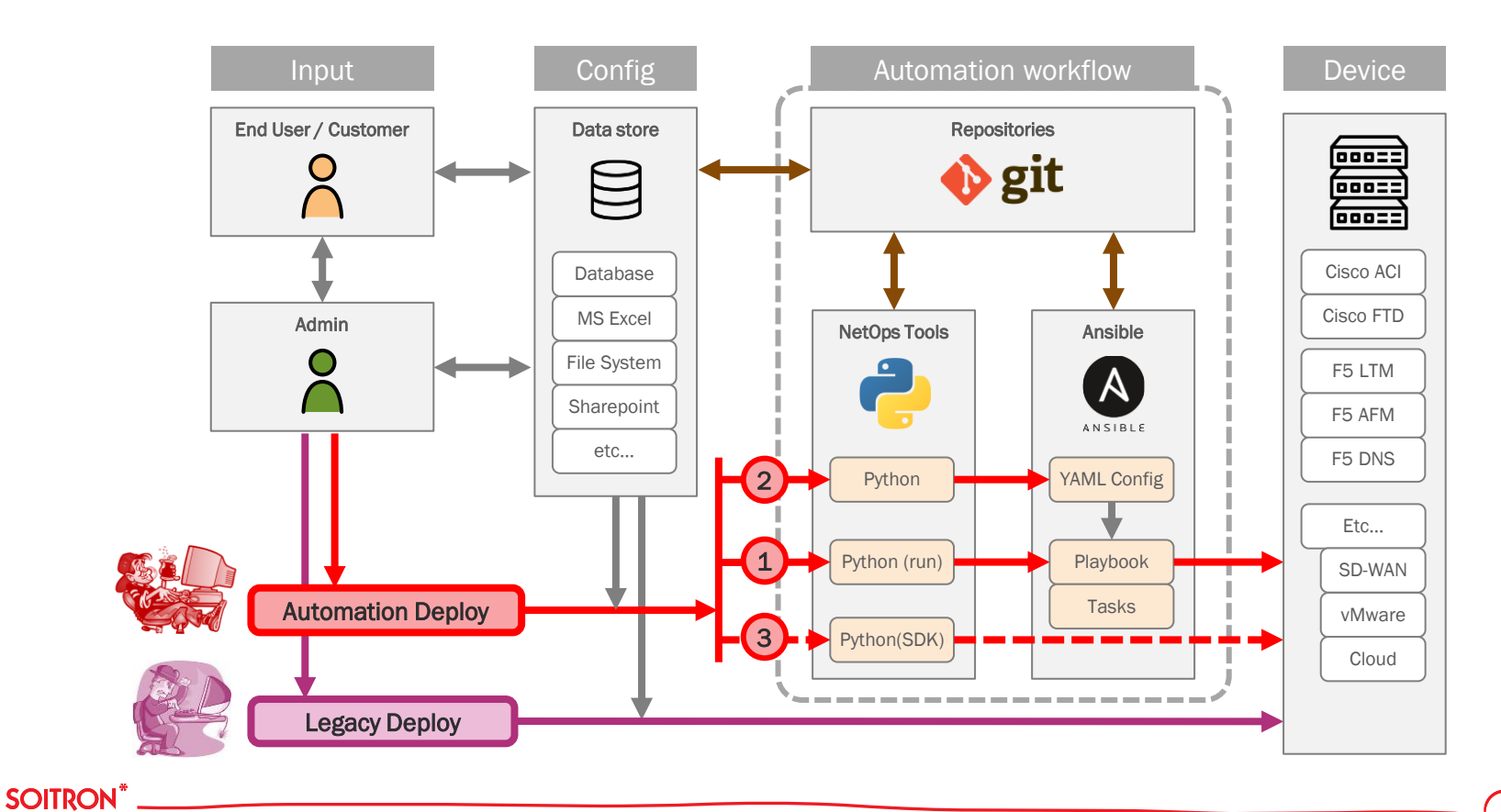

## Configuration/Automation workflow

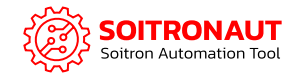

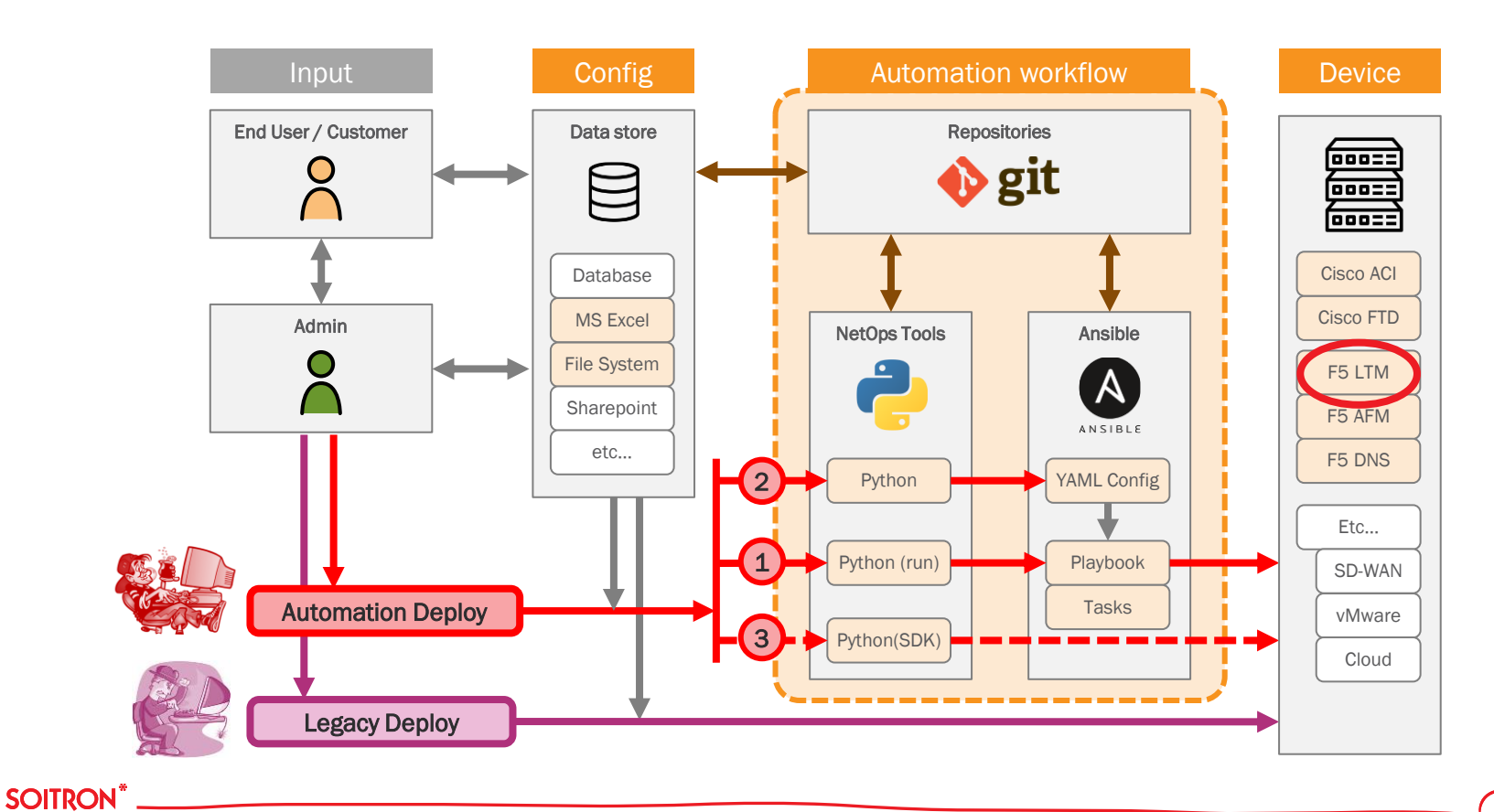

## Ansible and Git (GitLab)

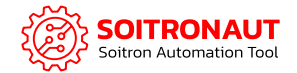

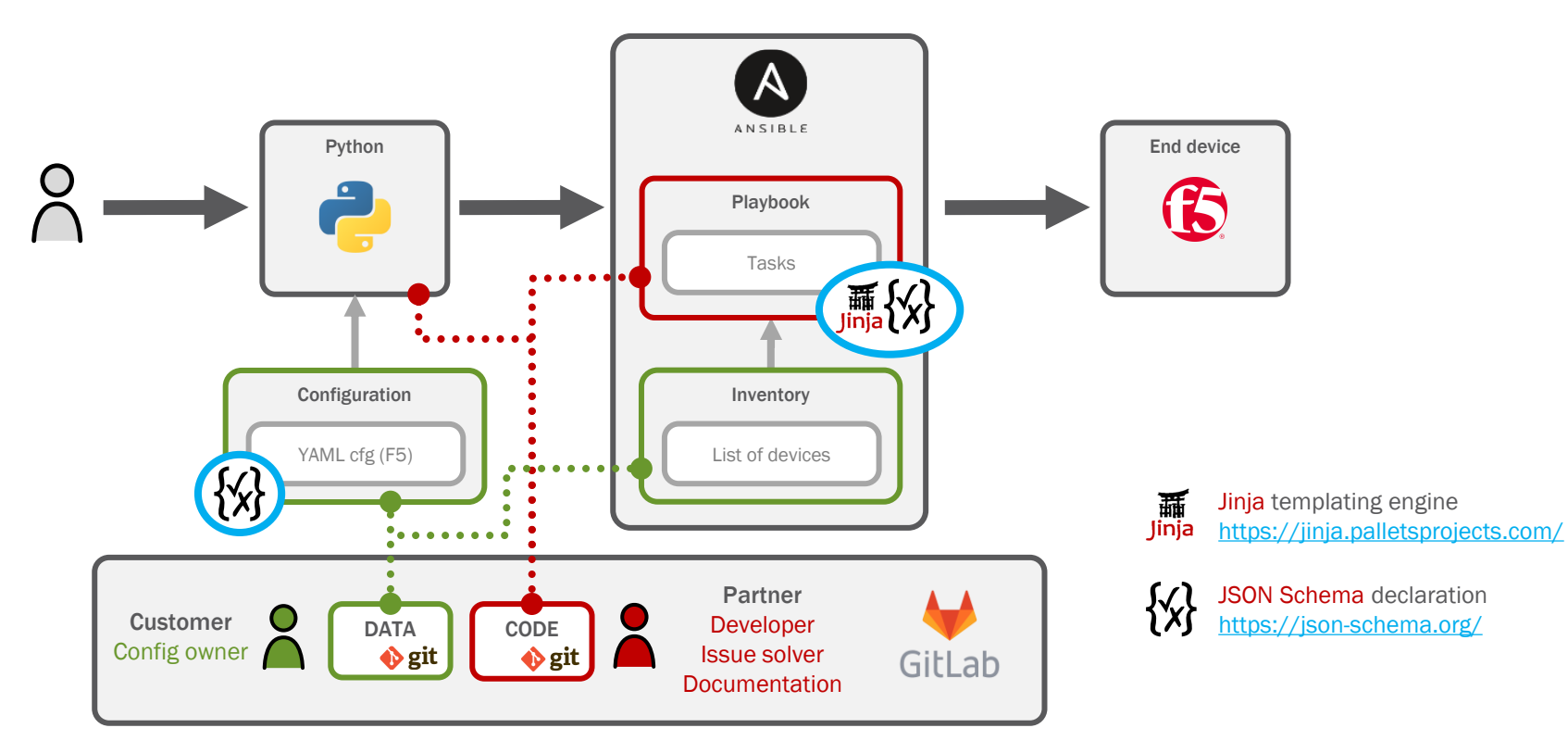

#### **SOITRON**\*

## Imperative vs. declarative model

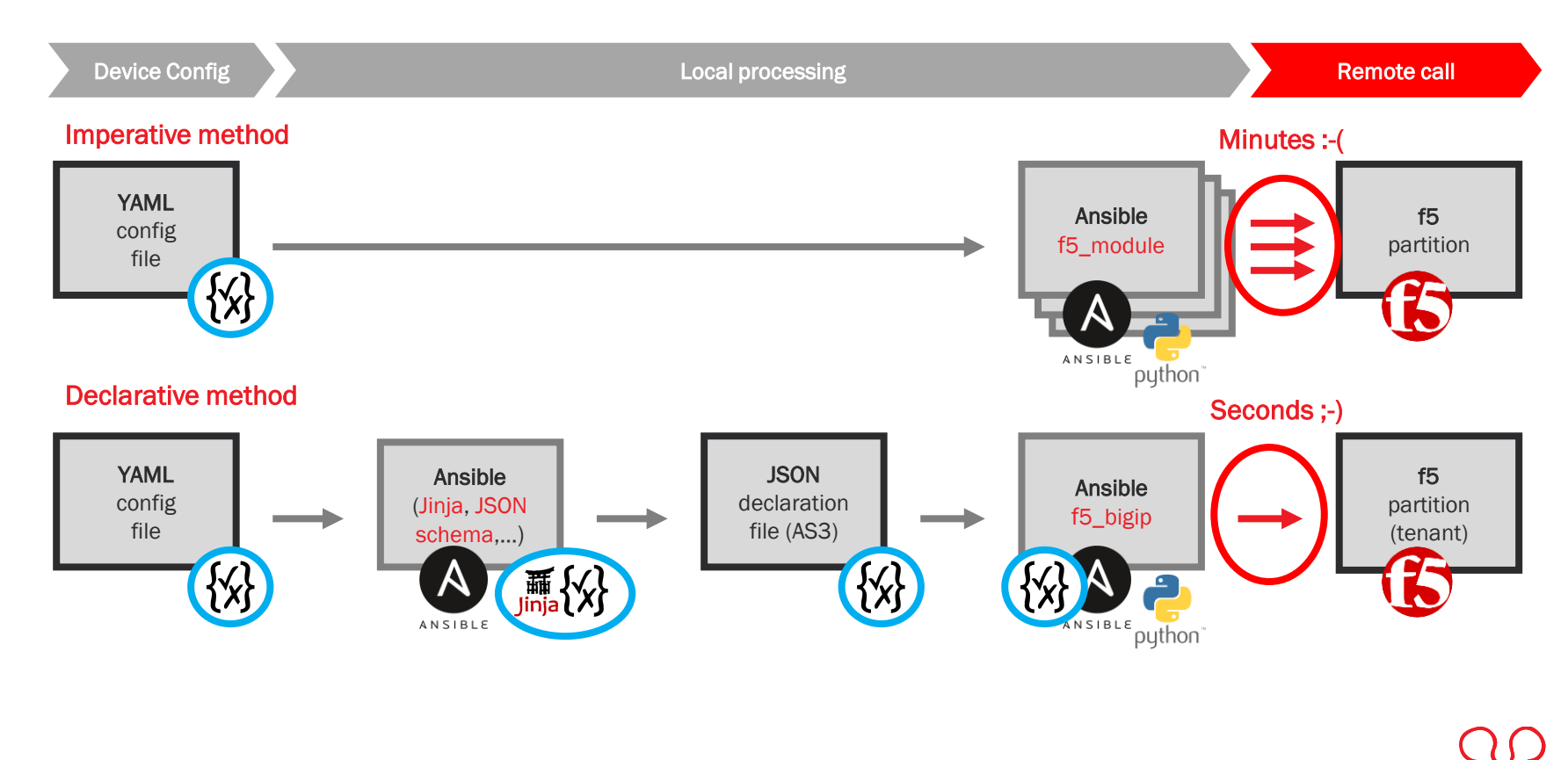

**SOITRON**\*

## Imperative vs. declarative model

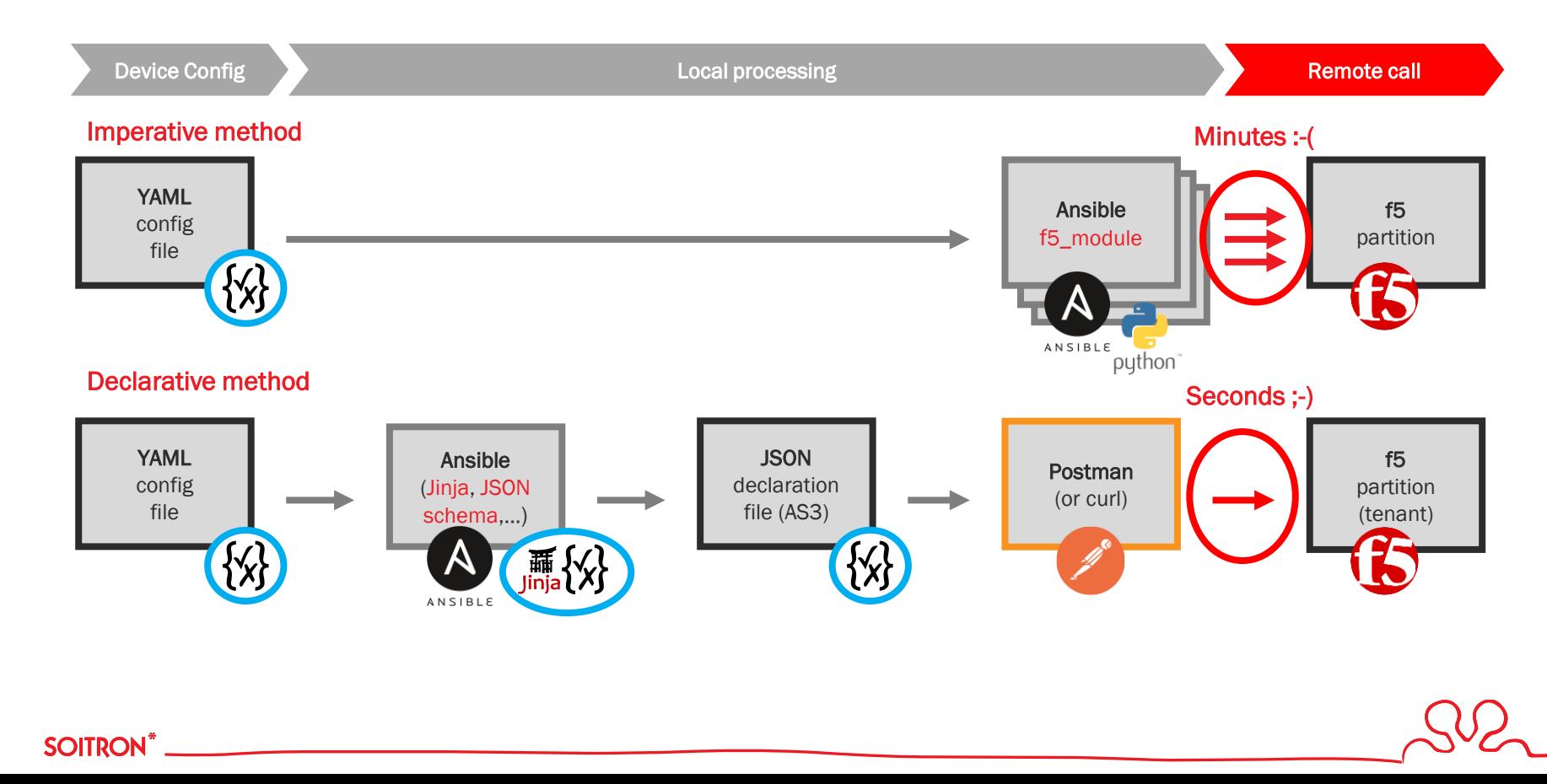

## JSON Schema declaration

#### **Benefits**

- **Describes** your existing data format(s)
- Clear for human- and machine-readable documents
- Validates data which is useful for:
	- Automated testing
	- Ensuring quality of client submitted data

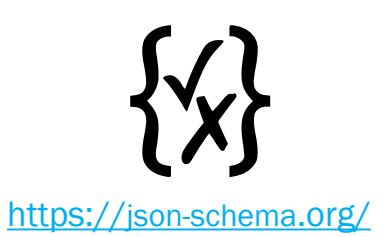

JSON Schema is a declarative language that allows you to annotate and validate JSON documents

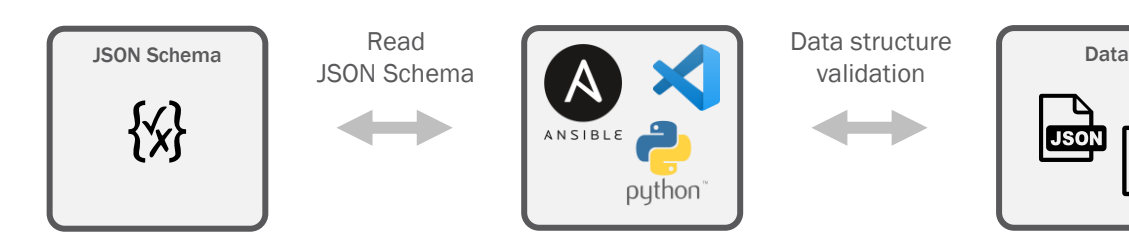

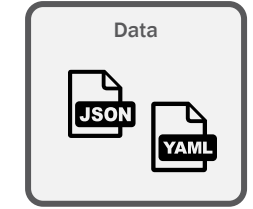

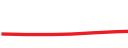

**SOITRON** 

## Jinja templating engine

Jinja is a fast, expressive, extensible templating engine. Template is passed data to render the final document.

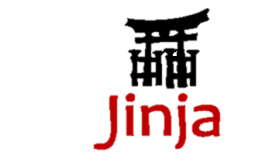

<https://jinja.palletsprojects.com/>

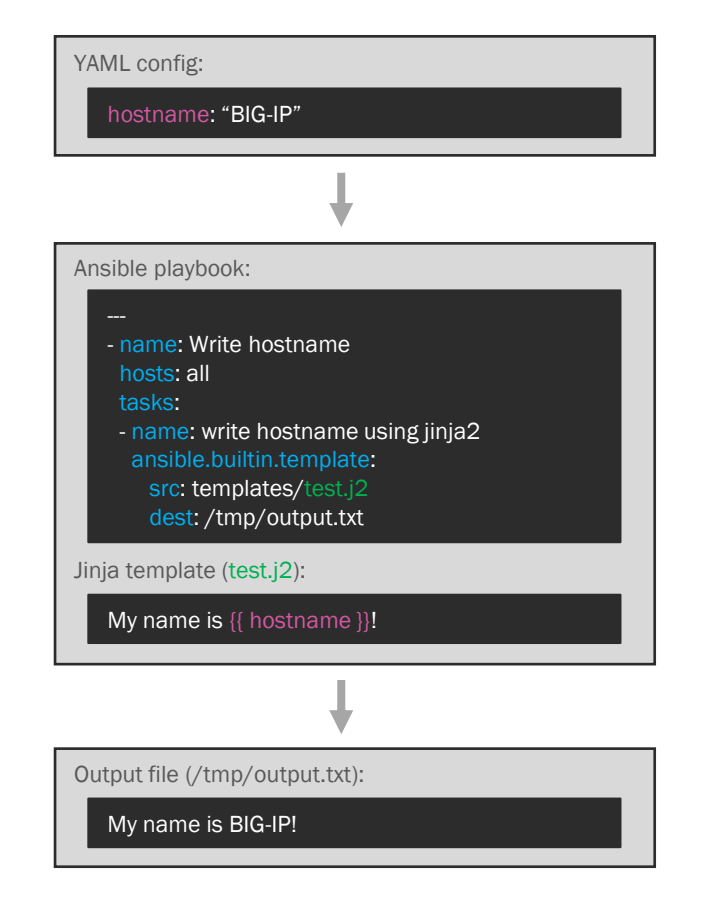

#### **SOITRON**\*

## Jinja F5 AS3 example

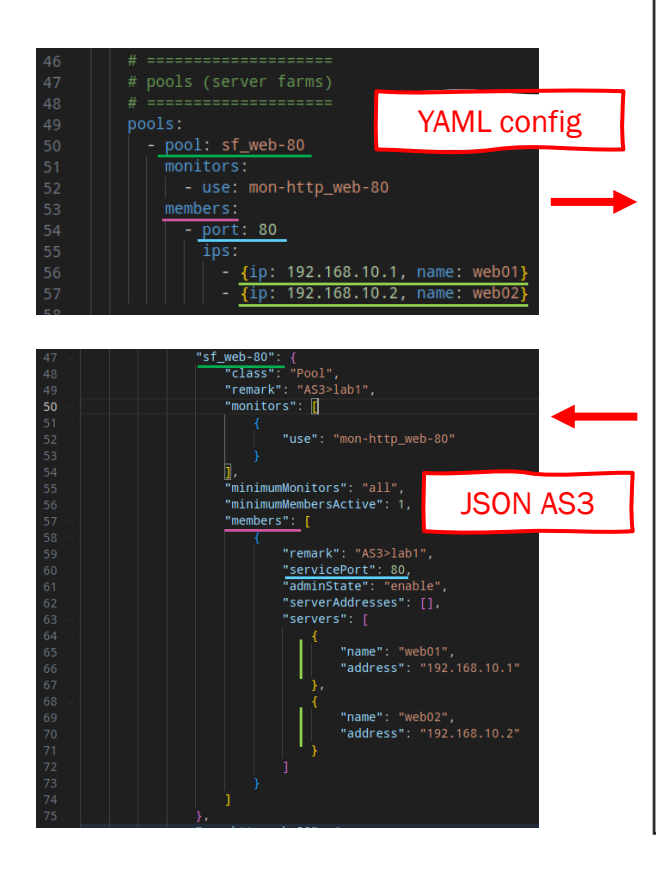

**SOITRON**\*

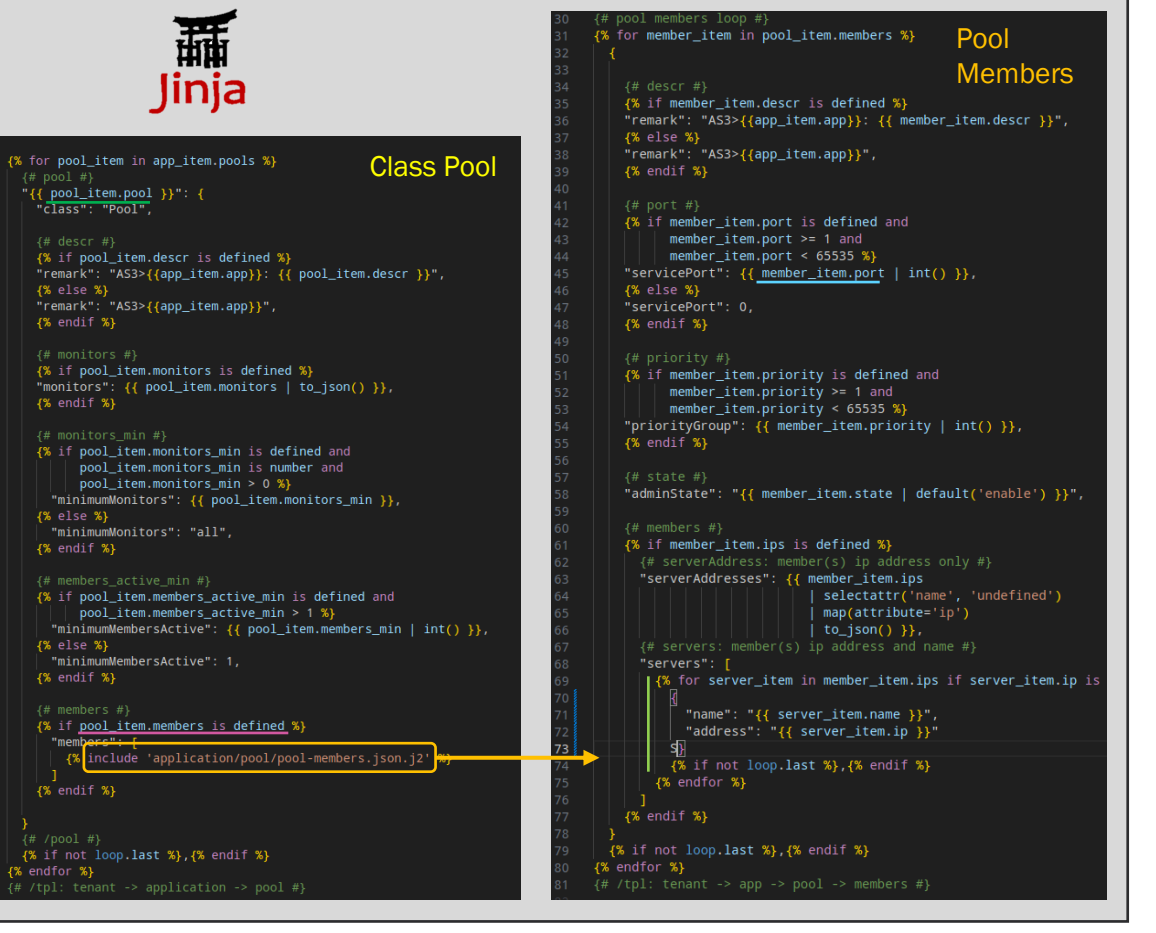

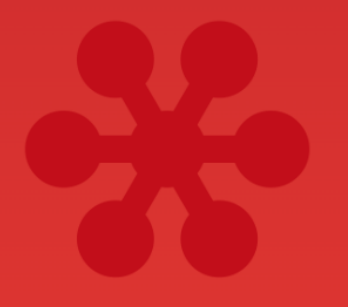

Join at slido.com **#soitron** 

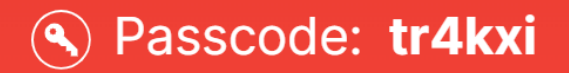

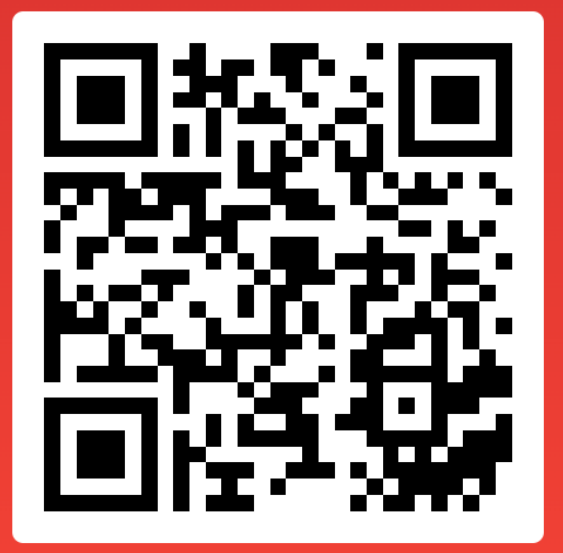

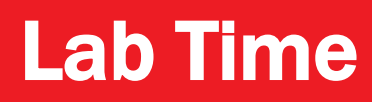

- Lab #1: Simple service
	- Create
	- Modify
	- Delete
- Lab #2: Complex service
	- Create, Modify, Delete
	- **Time comparison (Imperative vs Declarative)**

**OITRONAUT** Soitron Automation Tool

- **Lab #3: JSON Schema (+Jinja)** 
	- How to create and use it

## LAB #1 – simple web service

Create (imperative/declarative)

- Imperative:
	- Step  $#1$ : Get active device
	- Step #2: Create Partition, Monitor, Pool, Profile, VS,... (many times)
- Declarative:
	- Step  $#1$ : Get active device
	- Step  $#2$ : Render JSON (AS3)  $(1x)$
	- Step #3: Deploy  $(1x)$

Modify (imperative/declarative)

- Imperative:
	- The same steps with delete combination (non-atomic)!
- Declarative:
	- **EXECUTE:** The same steps, but **ATOMIC**

Delete (declarative only)

- Imperative:
	- Delete each object (think about dependences)
- Declarative:
	- Delete all in one step

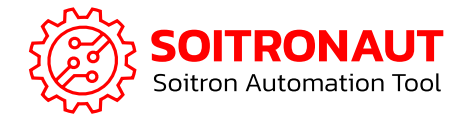

```
# how to use it
python3 runme.py –h
```

```
# apply imperative config
python3 runme.py --dev f5 ../data-example/lab1/
```

```
# apply declarative config
python3 runme.py --dev f5as3 ../data-example/lab1/
```

```
# delete partition
python3 runme.py --dev f5as3 ../data-example/lab1/ -t delete
```
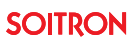

## LAB #2 – complex service

Create (imperative/declarative)

- Imperative:
	- Step  $#1$ : Get active device
	- Step #2: Create Partition, Monitor, Pool, Profile, VS,... (many times)
- Declarative:
	- Step  $#1$ : Get active device
	- Step  $#2$ : Render JSON (AS3)  $(1x)$
	- Step #3: Deploy  $(1x)$

Compare creation time

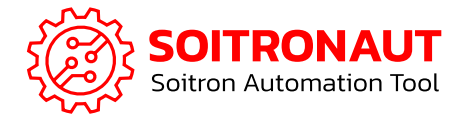

#### Modify (declarative)

- Imperative:
	- The same steps with delete combination (non-atomic)!
- Declarative:
	- The same steps, but ATOMIC

#### Delete (declarative)

- **■** Imperative:
	- Delete each object (think about dependences)
- Declarative:

**SOITRON** 

■ Delete all in one step

```
# how to use it
python3 runme.py –h
```

```
# apply imperative config
python3 runme.py --dev f5 ../data-example/lab2/
```

```
# apply declarative config
python3 runme.py --dev f5as3 ../data-example/lab2/
```

```
# delete partition
python3 runme.py --dev f5as3 ../data-example/lab2/ -t delete
```
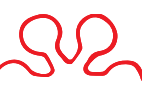

## LAB #3 – JSON schema + Jinja

#### Simple JSON schema

- Validate JSON/YAML file using vscode
- **How to create JSON schema file**

#### Jinja example

■ How to work with Jinja templating engine

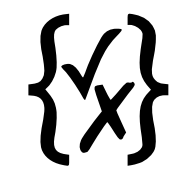

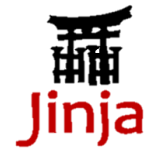

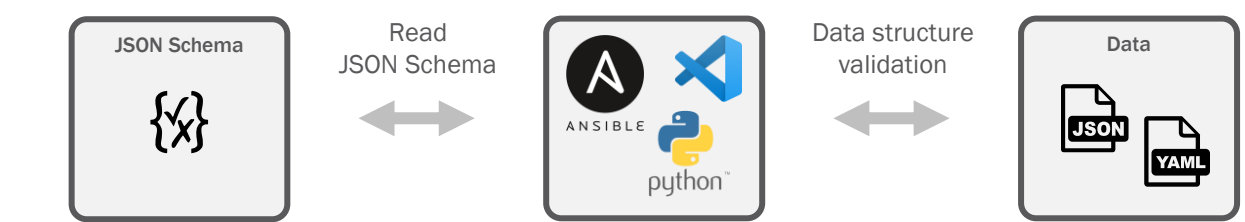

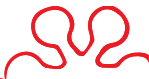

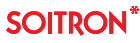

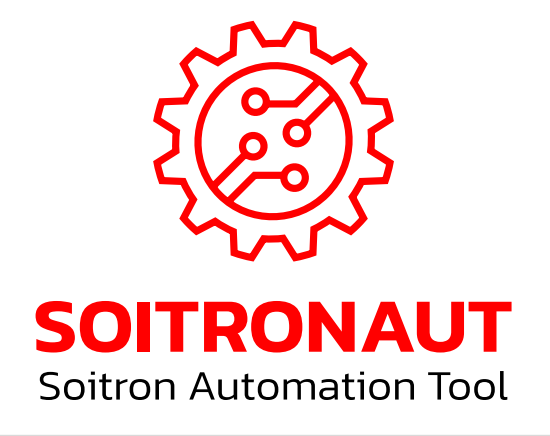

#### **Benefits**

**SOITRON** 

- $\checkmark$  The same workflow regardless end device
- $\checkmark$  Reducing human error
- ✓ Configuration without expert level knowledge
- $\checkmark$  Reducing configuration and/or migration time
- $\checkmark$  All configurations in GIT
- $\checkmark$  "Dry-run" test before apply

### F5 Advantages

- ✓ Declarative model (AS3 JSON generator)
- ✓ Create/Change/Delete operation in seconds
- $\checkmark$  Ready for the future, ready for the BIG-IP Next

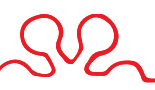

## AS3

How to start with AS3 (some tips for beginners)

- **· Increase memory for restjavad**
- AS3 software lifecycle (LTS, Feature...)
- **Sync vs Async mode**
- Dry-Run
- **DELETE method**

## How to start with AS3 – read documentation

#### Increase the restjavad memory allocation

- **GUI: System > Resource Provisioning** 
	- On 14.x with 2+ modules select "Large"
	- Starting 15.x select "Large" always
- CLI: tmsh list sys db provision.extramb all-properties
- <https://my.f5.com/manage/s/article/K26427018>

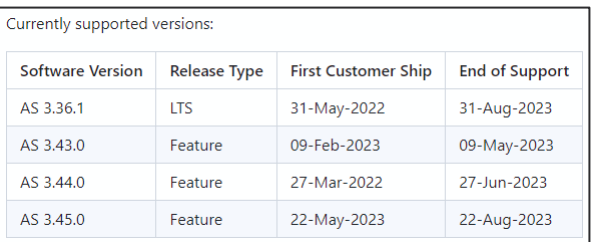

RTFM! ;-) [https://clouddocs.f5.com/products/extensions/f5-appsvcs](https://clouddocs.f5.com/products/extensions/f5-appsvcs-extension/latest/userguide/)[extension/latest/userguide/](https://clouddocs.f5.com/products/extensions/f5-appsvcs-extension/latest/userguide/)

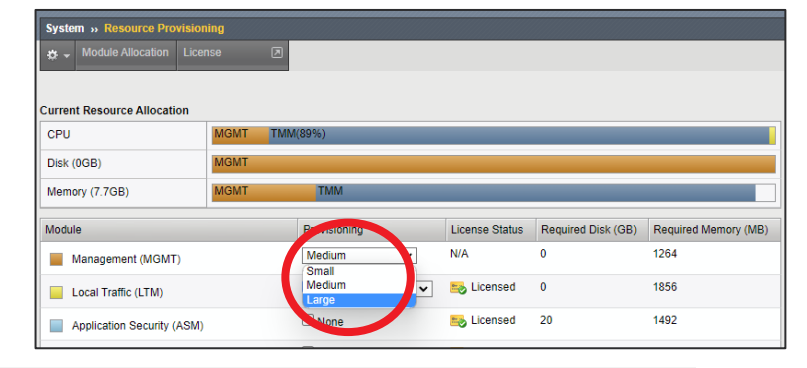

#### Install f5-appsvc-extension

- <https://github.com/F5Networks/f5-appsvcs-extension>
- Look to Postman collection with examples
- Read Release notes :-)

#### Check AS3 Software Lifecycle

■ [https://github.com/F5Networks/f5-appsvcs](https://github.com/F5Networks/f5-appsvcs-extension/blob/master/SUPPORT.md)[extension/blob/master/SUPPORT.md](https://github.com/F5Networks/f5-appsvcs-extension/blob/master/SUPPORT.md)

#### Read FAQ

[https://clouddocs.f5.com/products/extensions/f5-appsvcs](https://clouddocs.f5.com/products/extensions/f5-appsvcs-extension/latest/userguide/)[extension/latest/userguide/faq.html](https://clouddocs.f5.com/products/extensions/f5-appsvcs-extension/latest/userguide/)

## How to start with AS3 – good to know

Sync vs Asynchronous mode

- **■** Introduced in AS3 3.7.0
- Even if async mode is set to false, after 45 seconds BIG-IP AS3 sets asynchronous mode to true (API swap, HTTP 202)
- https://clouddocs.f5.com/products/extensions/f5-appsycs-extension/latest/refguide/as3-api.html#api-methods
- Example:
	- POST https://192.0.2.10/mgmt/shared/appsvcs/declare
	- POST https://192.0.2.10/mgmt/shared/appsvcs/declare?async=true

#### DELETE method

- **EXECT** Remove configurations for one, more or all declared Tenants from the target ADC
- Example:
	- DELETE https://192.0.2.10/mgmt/shared/appsvcs/declare/T1
	- DELETE https://192.0.2.10/mgmt/shared/appsvcs/declare/T1,T2,T5
	- DELETE https://192.0.2.10/mgmt/shared/appsvcs/declare

#### Dry run

- **E** Similar to the deploy action, dry-run sends the declaration through all validation checks but does not attempt to deploy the configuration on the device
- Example:
	- POST https://192.0.2.10/mgmt/shared/appsvcs/declare?controls.dryRun=true

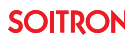

## Be ready for the future

#### BIG-IP

- HW product lifecycle (EoL is coming: ~2025-2031) <https://my.f5.com/manage/s/article/K4309>
- SW development and support up to 17.5.x.x <https://my.f5.com/manage/s/article/K5903>
- Limited SW support for new platforms (rSeries, VELOS)

#### BIG-IP Next

- **EXECUTE: New platforms: rSeries, VELOS**
- New SW releases naming schema <https://my.f5.com/manage/s/article/K000135785>
- Management: no GUI -> BIG-IP Next Central Manager (CM)
- **E** Modules: LTM and WAF (additional coming soon)
- Automation tools (AS3, DO, TS, FAST): no longer requires download/install
- Ability to reuse:

**SOITRON** 

- **EXISTING BIG-IP AS3 declarations with BIG-IP Next**
- existing automation tools!

## SOITRONAUT Soitron Automation Tool

Are you ready for the future?

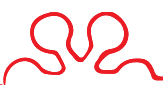

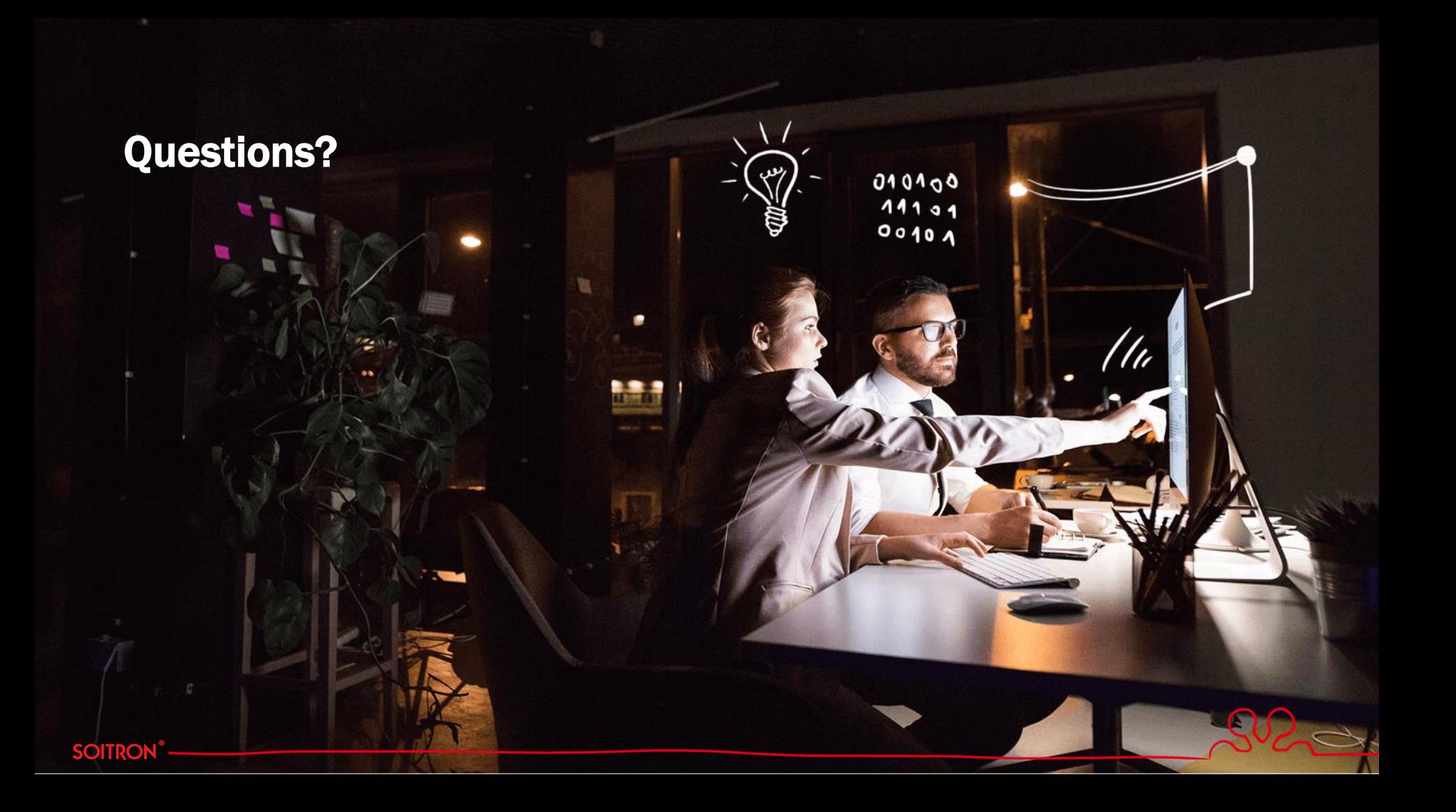

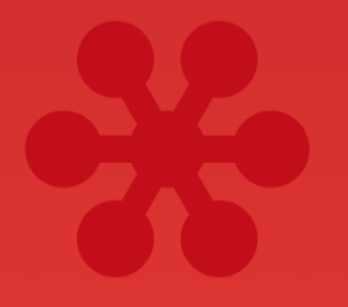

Join at slido.com **#soitron** 

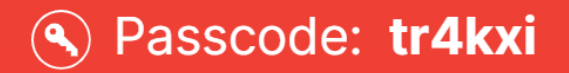

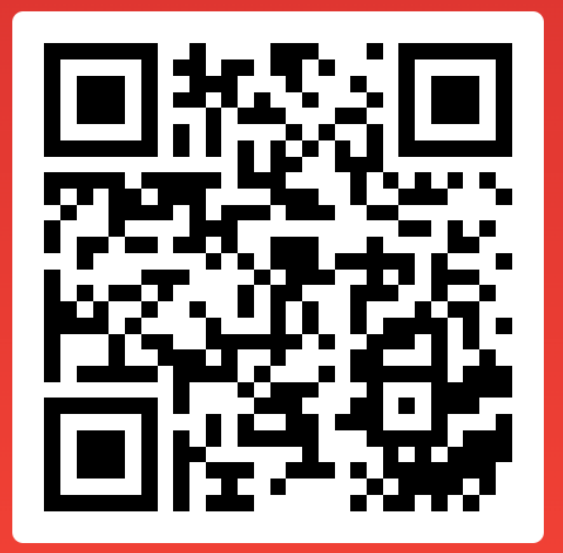

### Praha

Soitron s.r.o. Pekařská 621/7 155 00 Praha 5 tel.: +420 266199918

### **Bratislava**

Soitron, s.r.o. Plynárenská 5 829 75 Bratislava 25 tel.: +421 258224111 e-mail: marketing@soitron.com web: www.soitron.com

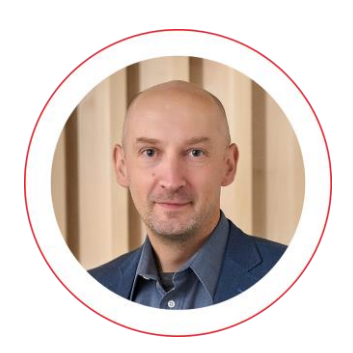

Martin Kyrc Senior Network System Engineer martin.kyrc@soitron.com

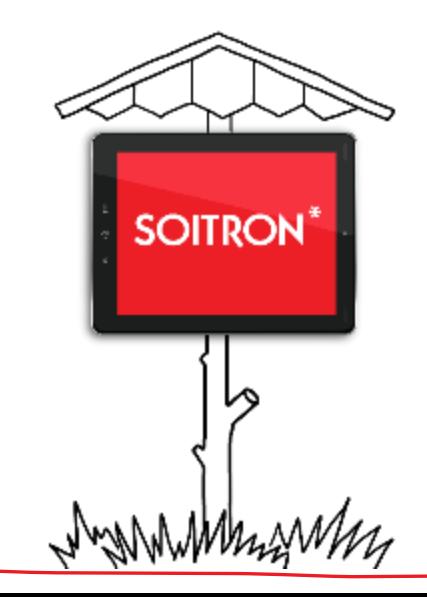

**SOITRON**\*

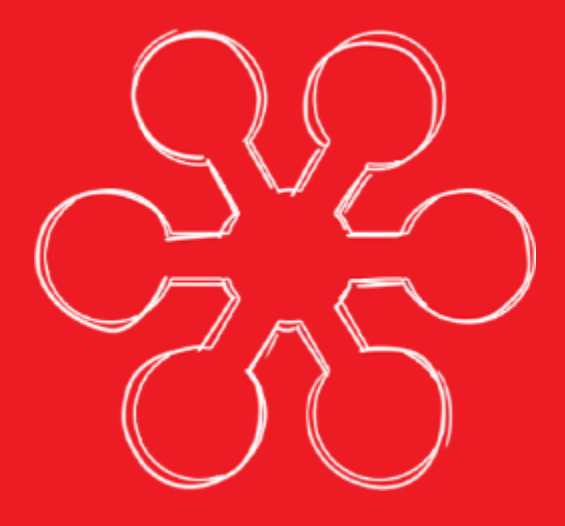

SOITRON<sup>\*</sup>